Dirección/Área: Unidad de Transparencia Número de Folio: **080142024000015** Asunto: Se emite respuesta a solicitud Chihuahua, Chih., **a 26 de marzo del 2024**

## Solicitante: **Jorge Alberto Holguín Lozano**

En atención a su solicitud de información de fecha **14 de marzo del 2024**, la cual dice textualmente: **"Solicito se me proporcione toda la información relacionada a los montos otorgados por concepto de apoyos sociales operados por el sujeto obligado, así mismo, solicito la información desglosada por programa/dependencia y con el nombre de cada uno de los beneficiarios y el monto del cual fue beneficiario. En caso de ser una Entidad estatal, la información deberá ser desglosada además por municipio".** (sic) y en cumplimiento a lo ordenado por el artículo 33 fracciones VII y X de la Ley de Transparencia y Acceso a la Información Pública del Estado de Chihuahua, ésta Unidad de Transparencia hace entrega de la respuesta correspondiente, **remitida por la Coordinación de Innovación y Planeación de la Política Social de la Secretaría de Desarrollo Humano y Bien Común,** misma que se menciona al final de este escrito.

También se informa lo que establece el artículo 136 de la Ley de Transparencia y Acceso a la Información Pública del Estado de Chihuahua, "El solicitante podrá interponer, por sí mismo o a través de su representante, de manera directa o por medios electrónicos, recurso de revisión ante el Organismo Garante o ante la Unidad de Transparencia que haya conocido de la solicitud dentro de los quince días hábiles siguientes a la fecha de la notificación de la respuesta, o del vencimiento del plazo para su notificación. En el caso de que se interponga ante la Unidad de Transparencia, esta deberá remitir el recurso de revisión al Organismo Garante que corresponda, a más tardar al día siguiente de haberlo recibido.

## **Atentamente**

**M.D.G.E. Karen Paulina Pérez García Titular de la Unidad de Transparencia de la Secretaría de Desarrollo Humano y Bien Común**

## **RESPUESTA DEL ÁREA RESPONSABLE:**

Se hace de su conocimiento lo siguiente:

- **1)** En cuanto a la petición de que se le proporcione la información relacionada a los **montos otorgados por concepto de apoyos sociales operados por el sujeto obligado**; a continuación, se proporciona el procedimiento para llevar a cabo la consulta y descarga de dicha información en la Plataforma Nacional de Transparencia.
- a) Ingresar a la Plataforma Nacional de Transparencia [\(https://www.plataformadetransparencia.org.mx/\)](https://www.plataformadetransparencia.org.mx/)

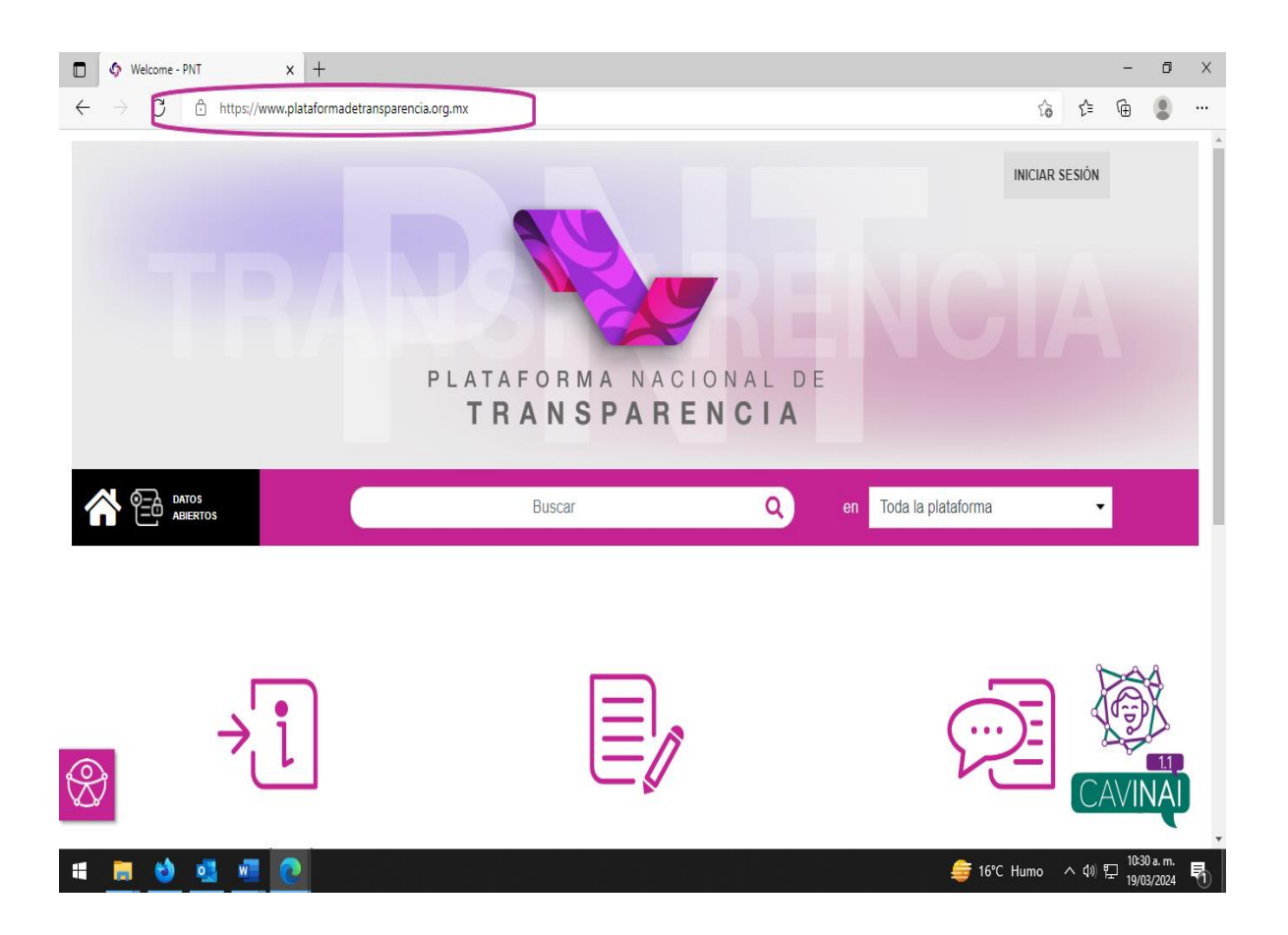

b) Dar clic en la opción de "INFORMACIÓN PÚBLICA".

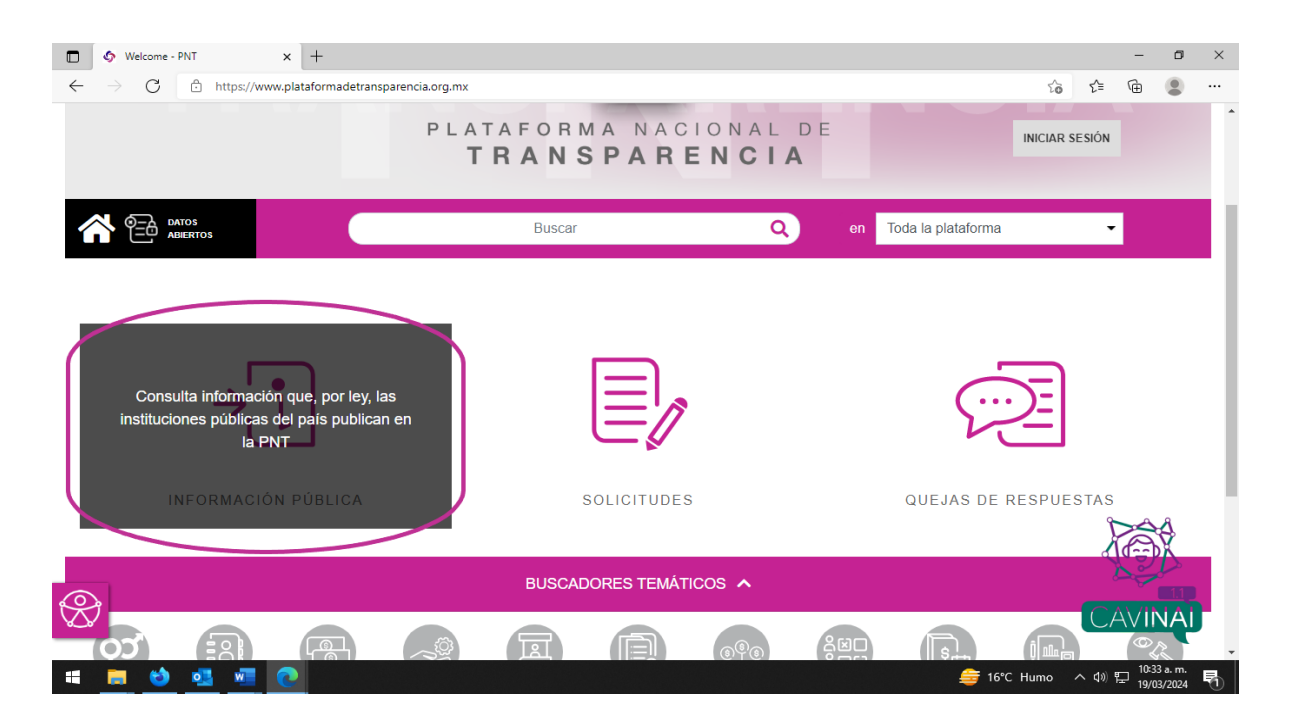

c) A continuación, se abrirá una nueva pestaña en su navegador donde deberá buscar en la lista desplegable de "Estado o Federación" al Estado de Chihuahua.

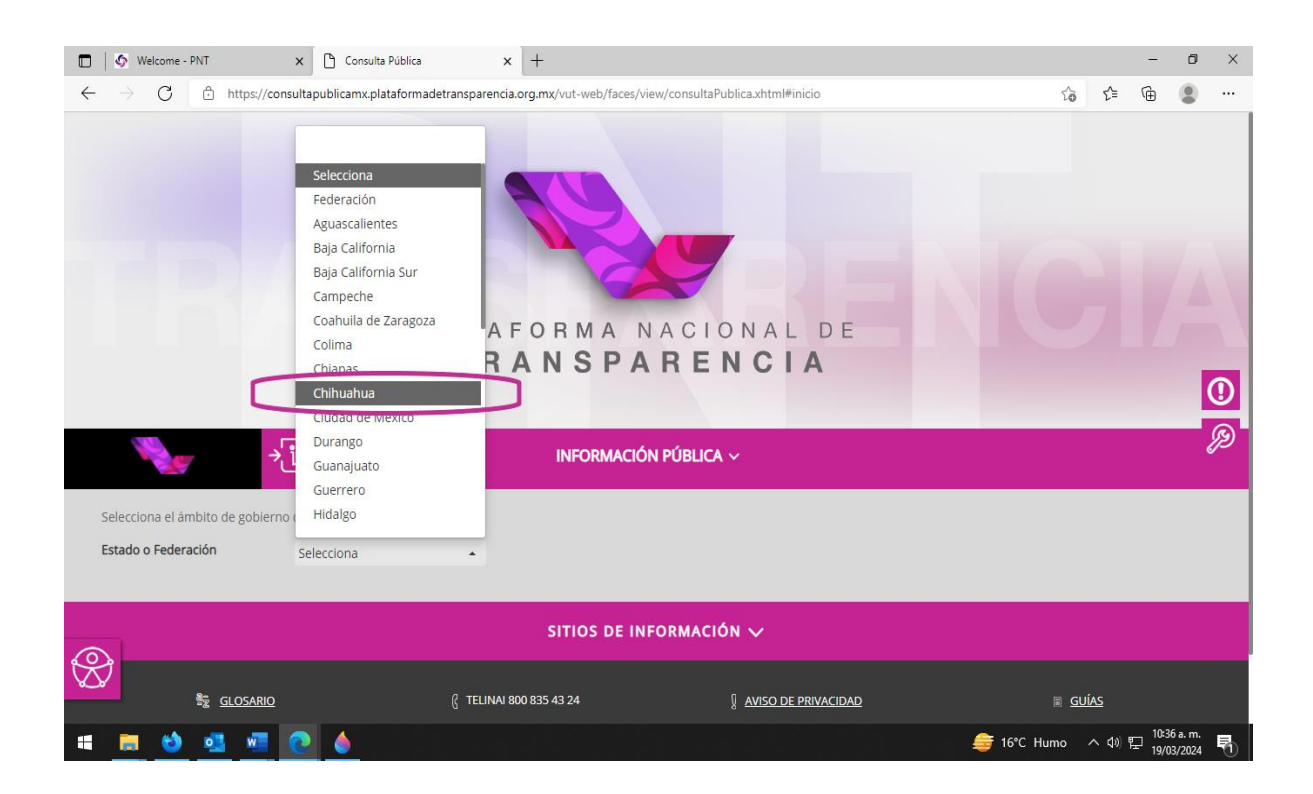

d) En la misma pestaña se cargará un listado en el que podrá buscar tecleando en el espacio de "Institución" a la Secretaría de Desarrollo Humano y Bien Común.

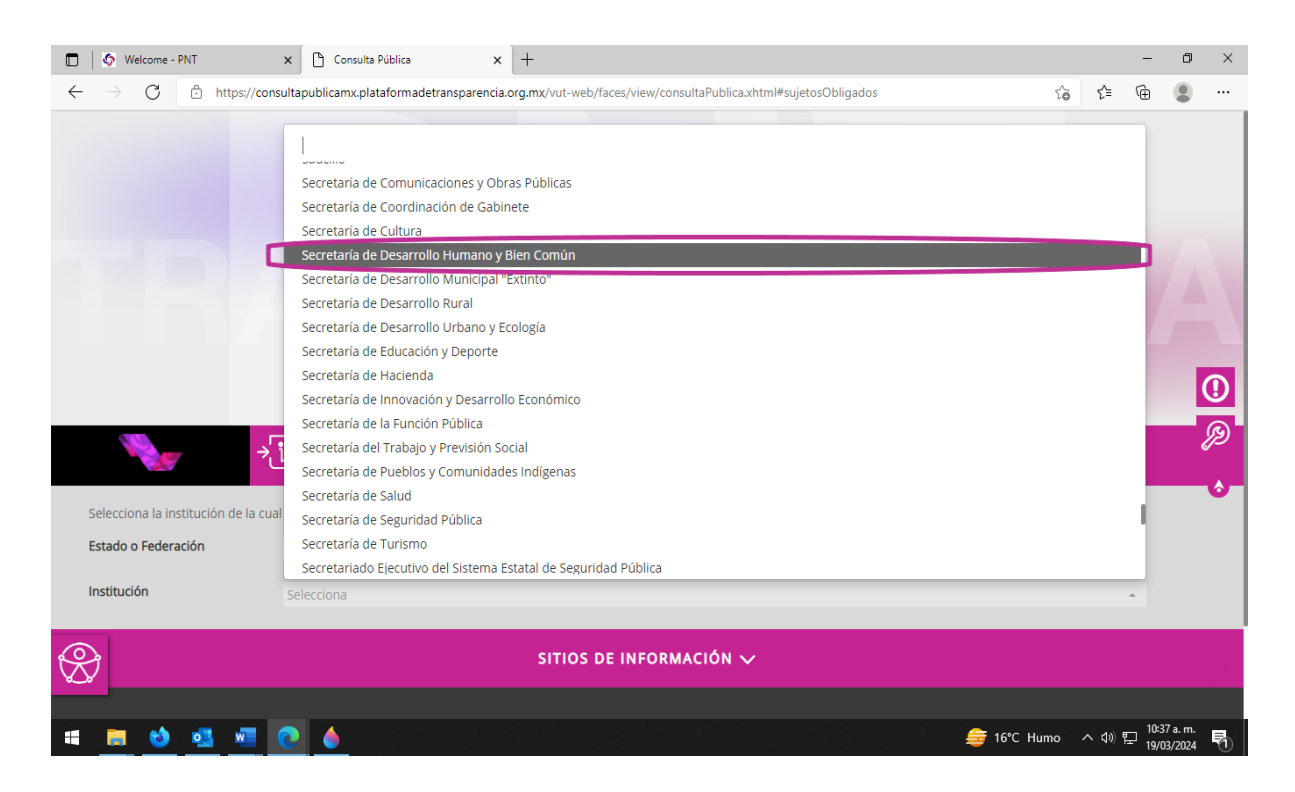

e) Una vez cargada la página, se selecciona la opción de Listado.

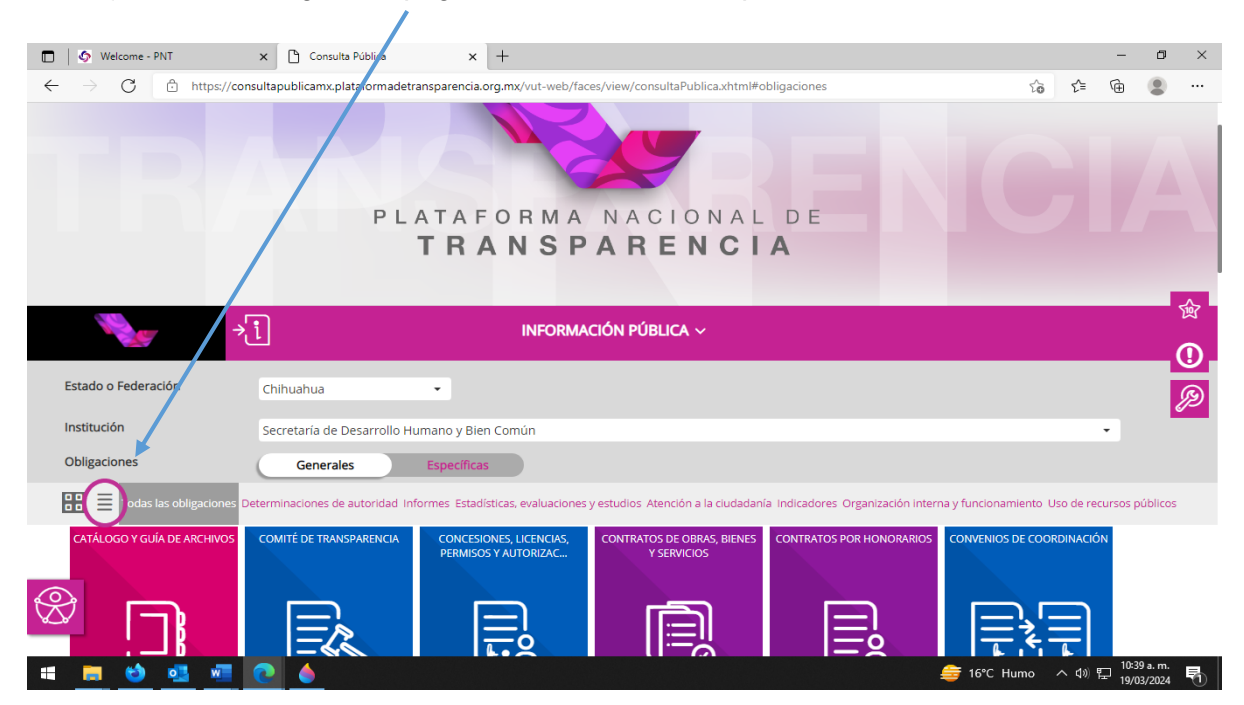

f) Después de activar el modo "Listado", será necesario buscar el ART.-77 – XVA – PROGRAMAS DE SUBSIDIOS, ESTÍMULOS Y APOYOS y darle clic.

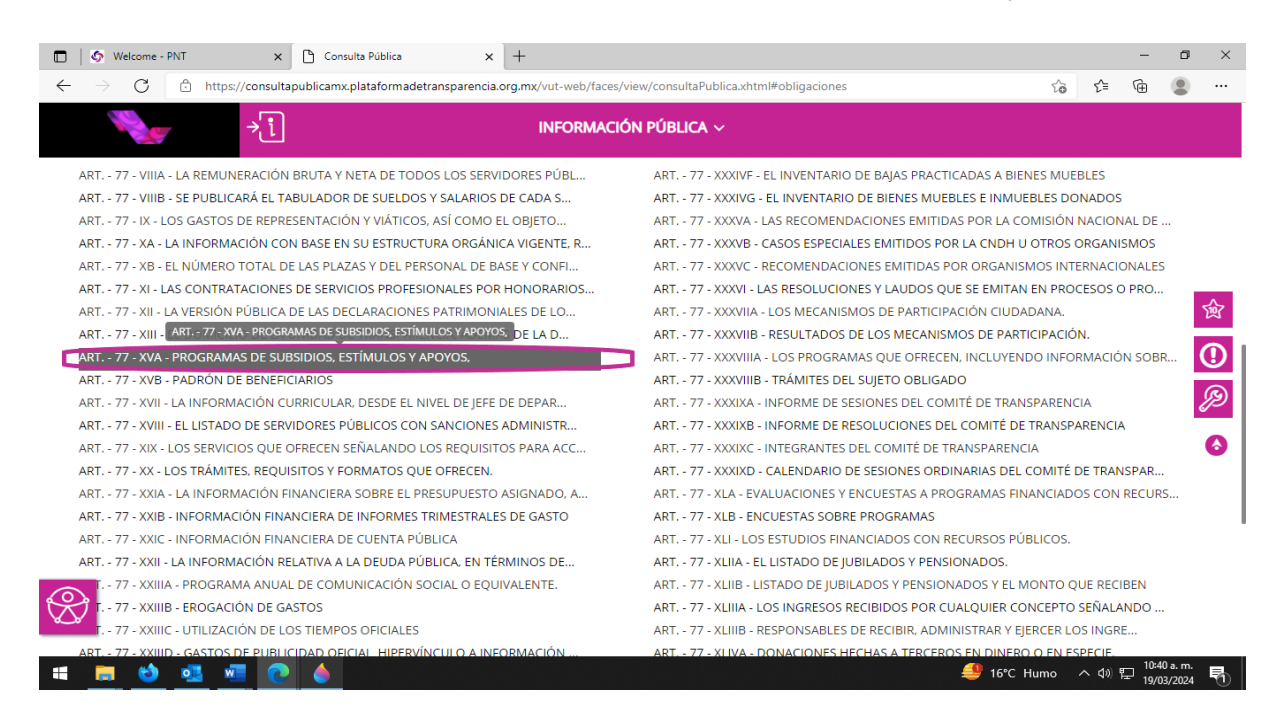

g) A continuación, se despliega la información correspondiente al ejercicio 2023, es necesario dar clic en la opción "Seleccionar todos" para conocer los montos otorgados por concepto de apoyos sociales.

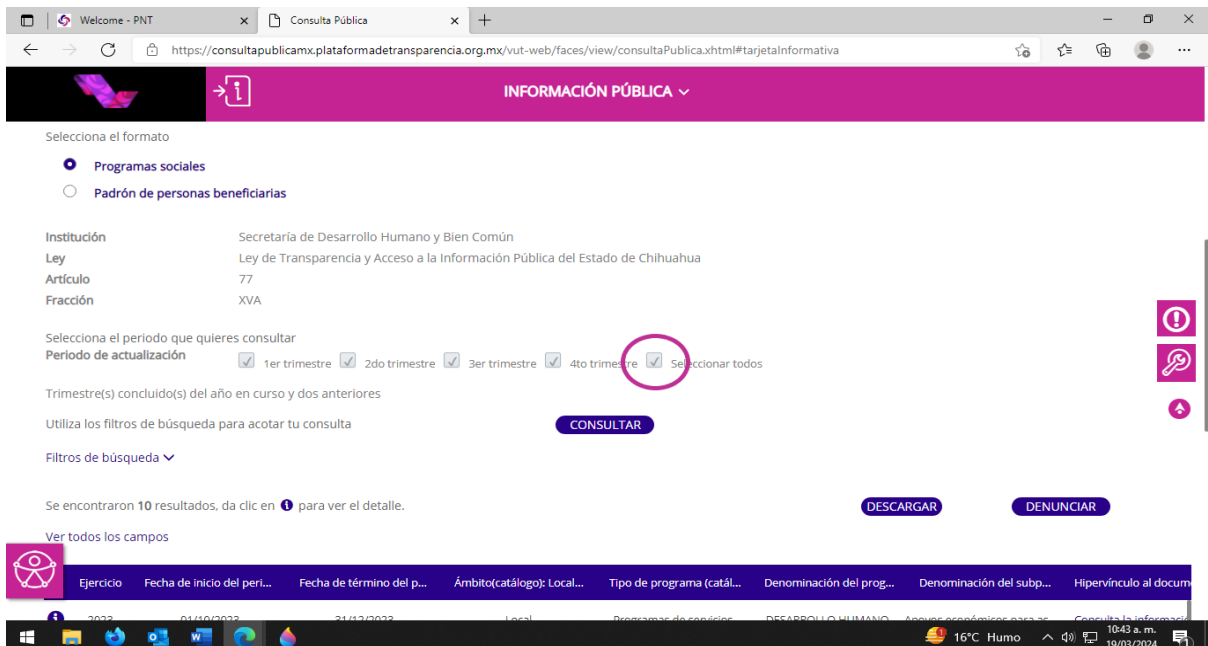

h) Luego dar clic en "CONSULTAR" para cargar su selección.

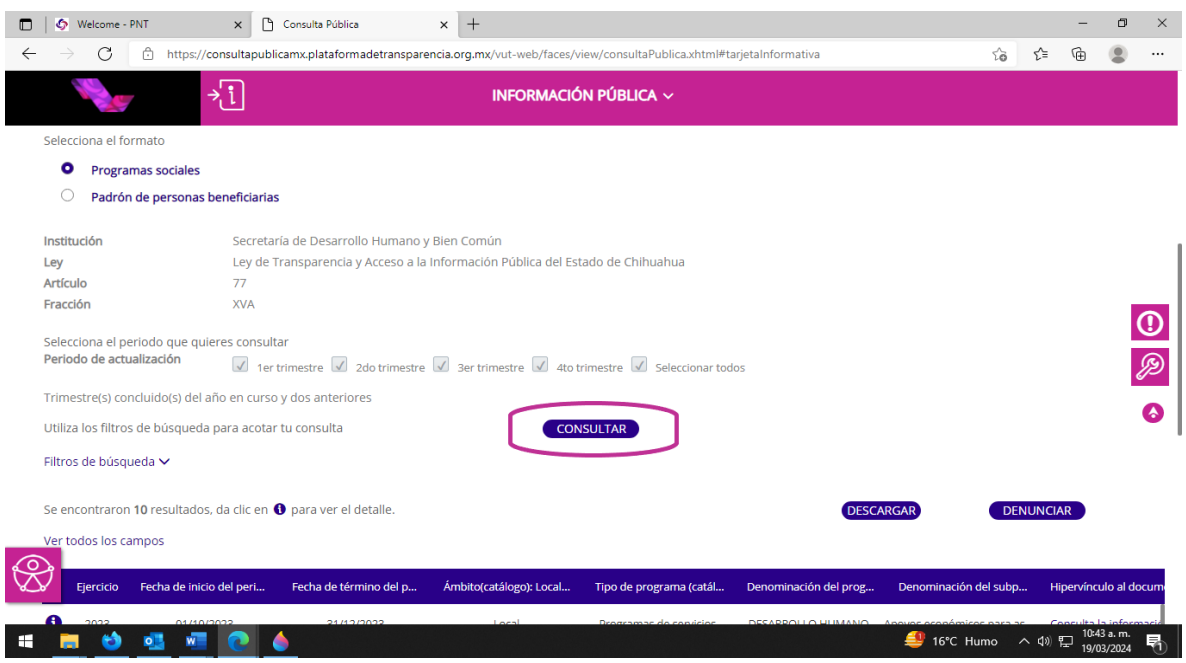

i) Una vez realizada la consulta, se procede a dar clic en el botón de "DESCARGAR".

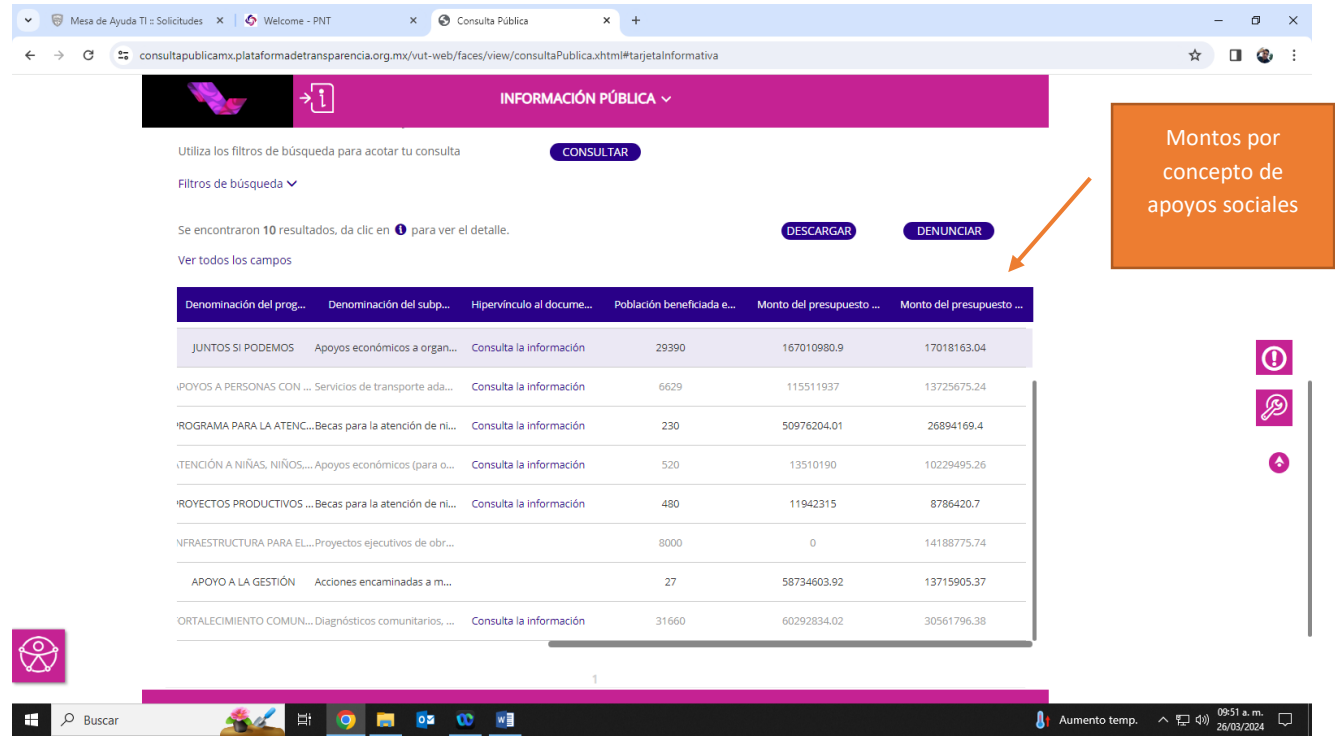

j) Debido a que la cantidad de rangos es insuficiente por el número de información que contiene dicha fracción, será necesario enviarlo vía correo electrónico, por lo que se tiene que dar clic en el botón de "Enviar".

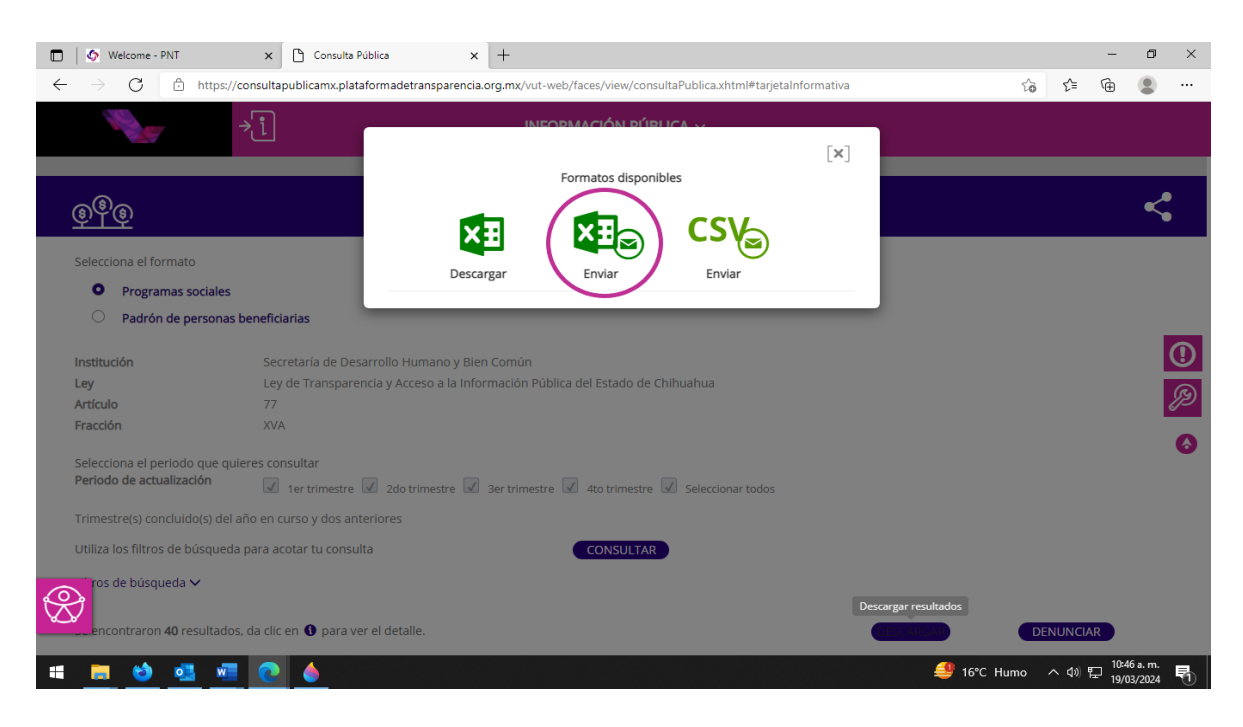

k) En el campo de "Correo Electrónico" deberá teclear su e-mail al cual desea se le envíe dicha información.

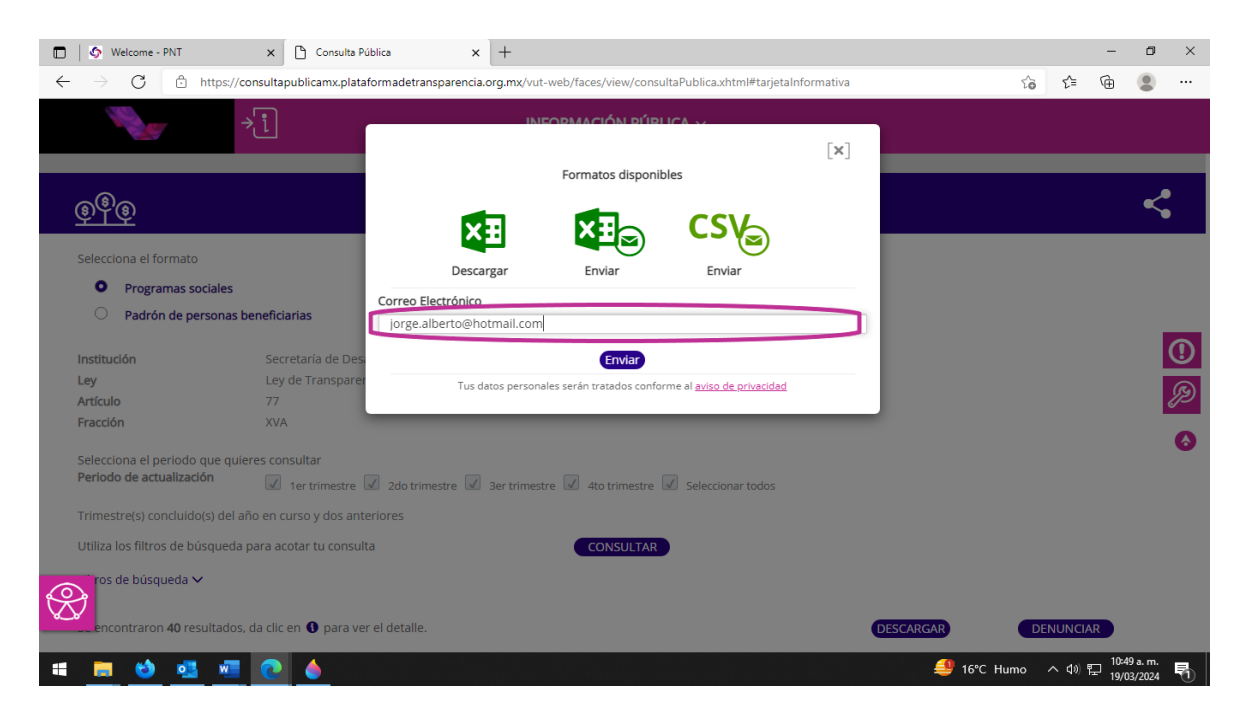

l) Luego de escribir su correo electrónico, tiene que dar clic en el botón de "Enviar".

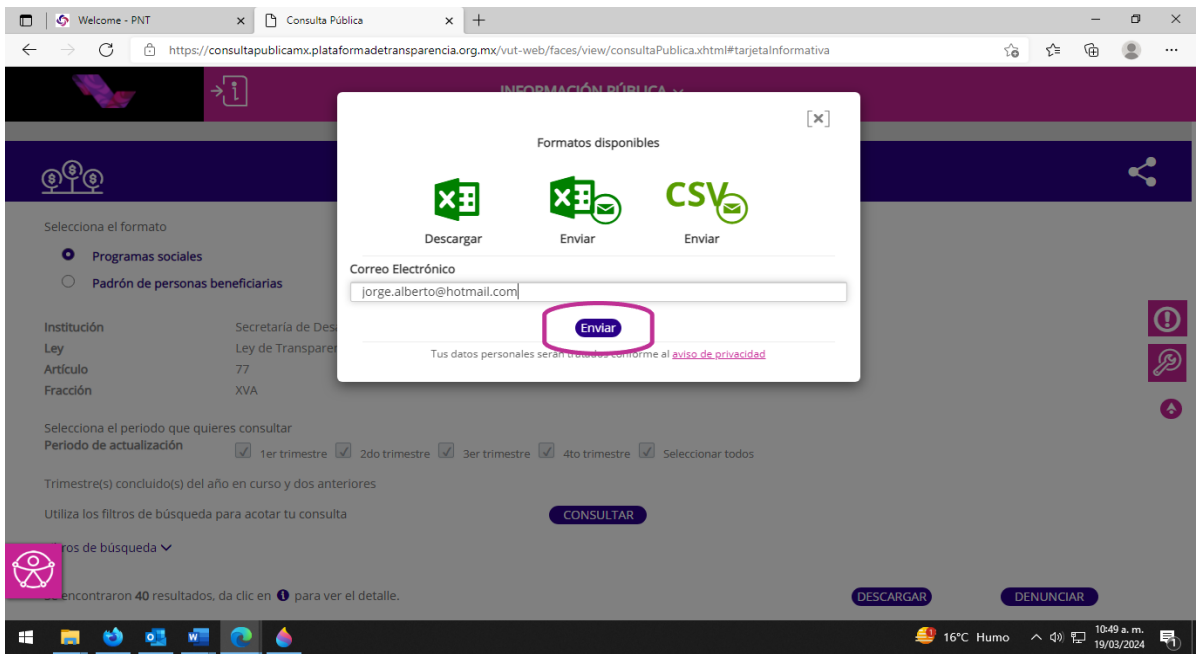

m) En su ventana aparecerá un mensaje de "Correo electrónico en proceso", lo que indica que se le ha sido enviado a su e-mail la información antes solicitada.

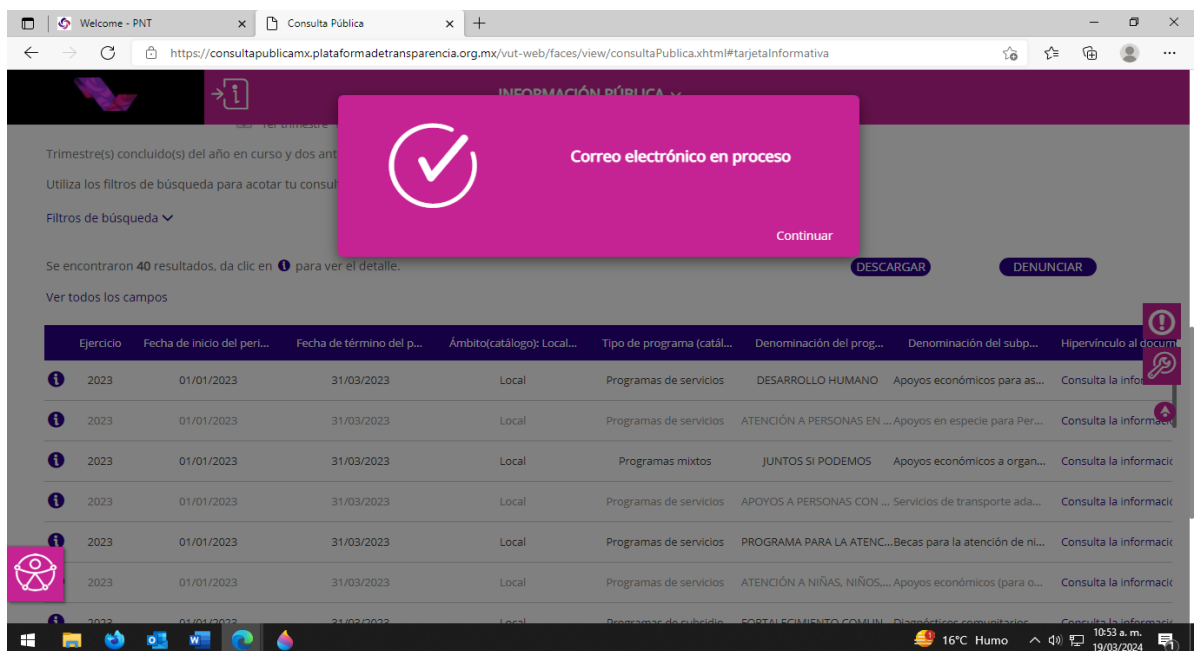

n) Deberá ingresar a su correo electrónico (al que anteriormente brindo en la Plataforma Nacional de Transparencia". Le llegará un correo a su bandeja con el asunto de "Resumen solicitud descarga". Donde deberá dar clic en el hipervínculo "Programas sociales", mismo que le abrirá una nueva ventana de su navegador y comenzará la descarga automáticamente de un archivo con formato ZIP.

martes 19/03/2024 09:56 a.m. consultapublicasipot@inai.org.mx Resumen solicitud descarga

Para

La información solicitada se encontrará disponible durante las próximas 24 hrs. en el siguiente vínculo.

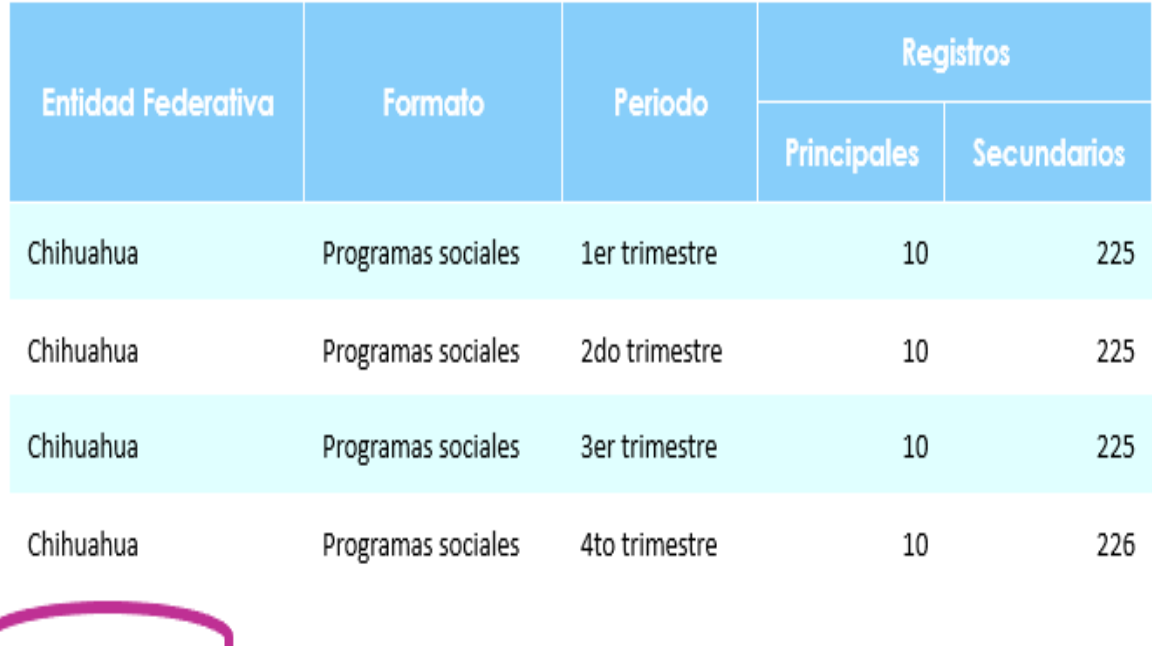

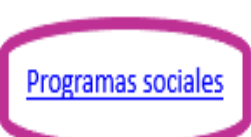

**2)** Para conocer la información referente al **programa/dependencia, con los nombres de cada uno de los beneficiarios y el monto del cual fue beneficiario, por municipio**; a continuación, se proporciona el procedimiento para la consulta y descarga de dicha información en la Plataforma Nacional de Transparencia.

a) Seleccionar el apartado donde se menciona Fracción XV-B.

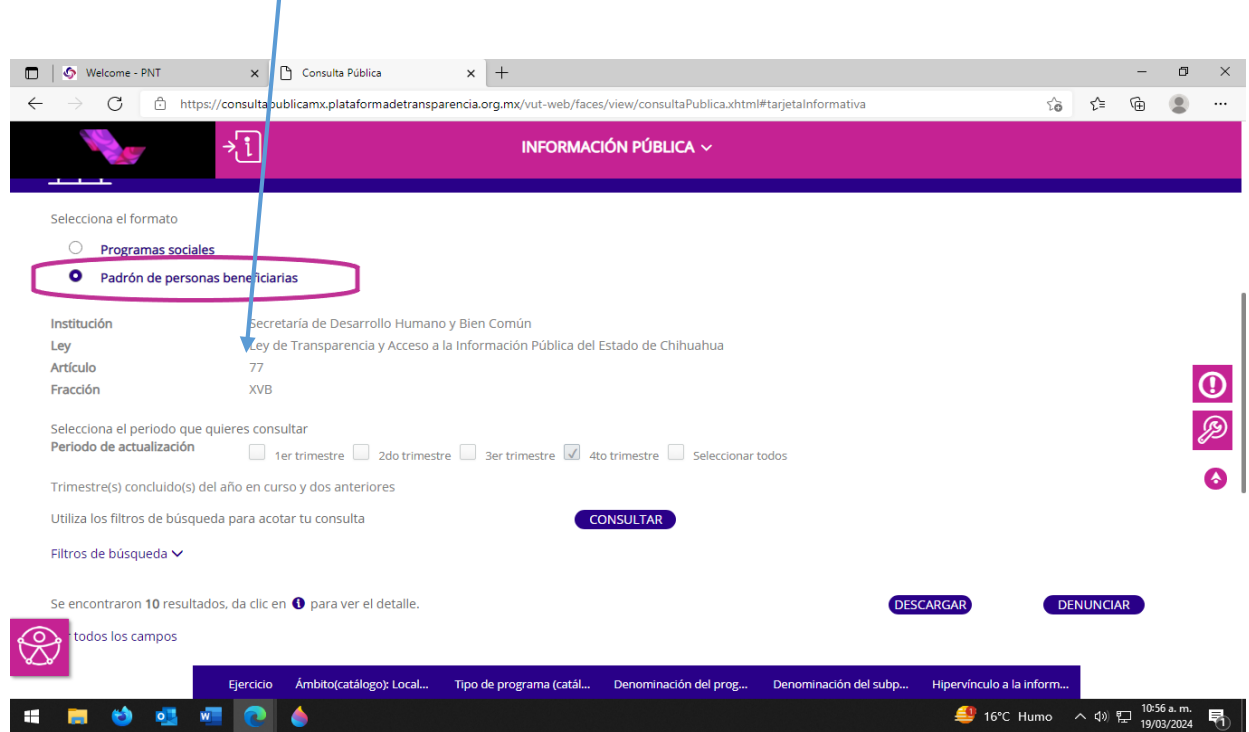

b) Una vez realizado lo anterior deberá repetir los pasos establecidos del inciso **i)** al **m)** del proceso que se llevó desde el inicio de la consulta y se reflejará la información referente al **programa/dependencia, con los nombres de cada uno de los beneficiarios y el monto del cual fue beneficiario por municipio**.

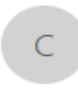

martes 19/03/2024 10:09 a.m. consultapublicasipot@inai.org.mx Resumen solicitud descarga

Para

La información solicitada se encontrará disponible durante las próximas 24 hrs. en el siguiente vínculo.

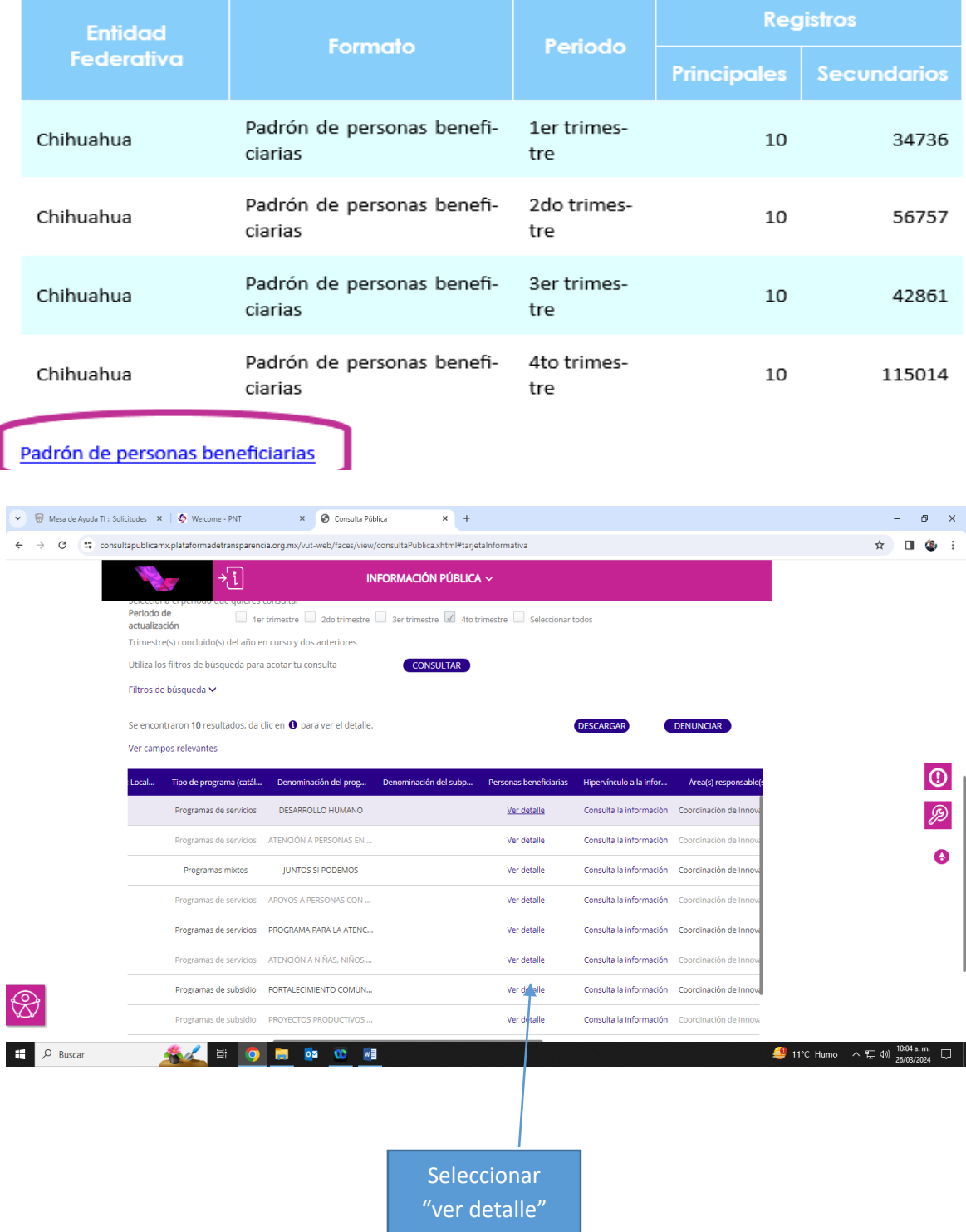

![](_page_11_Picture_11.jpeg)

Manera en la que se reflejan los beneficiarios por monto y municipio.